## **Connect BRX MPU to Computer Using Programming Cable**

 Install the USB POM unit into the MPU Plug-in POM slot as shown.

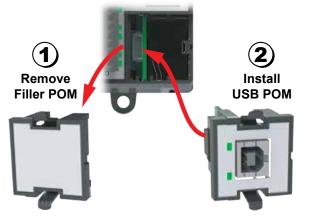

| BX-P-USB-B Specifications                                            |  |
|----------------------------------------------------------------------|--|
| USB Programming Port                                                 |  |
| USB Type B Port that can be utilized for programming and monitoring. |  |
| USB 2.0                                                              |  |
| LED flashes when port is active                                      |  |
|                                                                      |  |

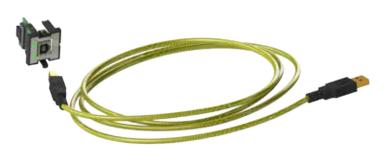

Do m

## **BX-PGM-CBL**

## Programming Cable Assembly

BR

Includes (1) BX-P-USB-B USB POM module and (1) USB-CBL-AB6 standard USB Type A to USB Type B connector cable.

The programming cable assembly connects your PC to any BRX MPU and allows you to program and configure the BRX MPU using the free Do-more! Designer software.

. Using the USB cable connect to the USB POM module and to the USB port on the computer.

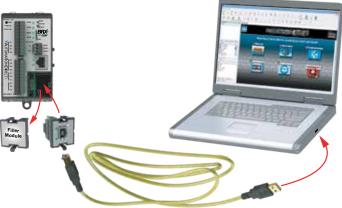

- You are now ready to program the BRX MPU using the Do-more! Designer Software. The software can be downloaded for free at http://support.automationdirect.com/products/domore.html.
- · For more detail on programming or getting started please refer to the BRX Do-more! Designer Getting Started chapter in the BRX user's manual.

NOTE: Requires Do-more! Designer version 2.0 or newer.

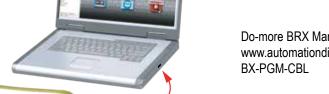

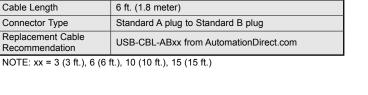

Do-more BRX Manual available at http:// www.automationdirect.com/pn/doc/manual/

**USB-CBL-AB6** Specifications

USB 2.0 cable

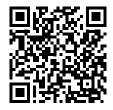

## **IMPORTANT**

Component Type

**Hot-Swapping Information** Note: This device may be Hot Swapped.

Document Name Edition/Revision Date BX-PGM-CBL 1st Ed. 1/4/2017

Copyright 2017, AutomationDirect.com Incorporated/All Rights Reserved Worldwide.

Your Automation Foundation!™